# **Cisco Unified Communications Manager Cleanup Common Space COP file v1.4**

Release Notes Version 1 August 3,2017

### **Problem Definition**

When upgrading from an older version of Unified Communications Manager to Release 9.1(x) or later, the system runs out of disk space in the common partition.

### **Updates in This Release**

Updates are cumulative, so installing this patch will provide all of the fixes in the New Updates section plus all of the fixes in the Previous Updates section if applicable:

#### *New Updates*

[CSCve33370](https://bst.cloudapps.cisco.com/bugsearch/bug/CSCve33370)common partition free space removal upto 25GB restriction to be removed ciscocm.free\_common script

#### *Previous Updates*

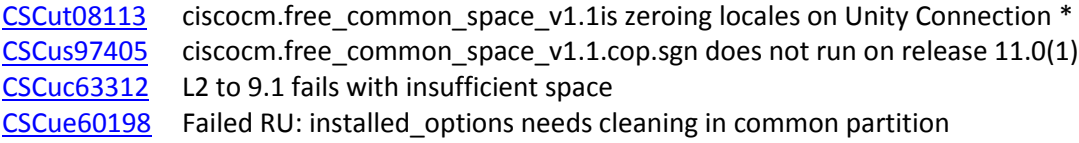

*\* This fix was incorrectly listed as Resolved in v1.2 of this COP file.*

## **Products Impacted**

The following Unified Communications (UC) products might require this patch:

- Cisco Unified Communications Manager
- Cisco Unity Connection
- Cisco Unified Communications Manager Business Edition 5000 & 6000
- Cisco Intercompany Media Engine

### **Installation Procedure**

Filename: ciscocm.free\_common\_space\_v1.4.k3.cop.sgn MD5 Checksum: d3e4fc914b707aca6eaf3b9dae46909f

**Important Note**: You must install the patch during a maintenance window because the installation during normal business hours may temporarily impact the system performance. Ensure that you install the patch when there is no other CLI or GUI activity on the system because the patch will terminate all CLI and GUI sessions and restart the Tomcat service.

**Important Note**: This COP file does not install anything on the node. It just runs a script that removes the inactive side in the common partition to free up the disk space so that upgrade is successfully completed. You will not be able to switch back to the inactive version after installing this patch.

**Important Note**: This COP file is signed with RSA V3 keys. If your product does not support RSA V3 keys, you may have to install ciscocm.version3-keys.cop.sgn first before installing this patch.

Follow these steps to install the patch file:

- Step 1 Go t[o http://www.cisco.com/cisco/software/navigator.html?mdfid=278875240&i=rp.](http://www.cisco.com/cisco/software/navigator.html?mdfid=278875240&i=rp)
- Step 2 From the **Downloads** section, click **Call Control**.
- Step 3 From the options that display, click **Unified Communications Manager (CallManager)**.
- Step 4 From the options that display, click **Unified Communications Manager Version 11.5**.
- Step 5 From the options that display, click **Unified Communications Manager/CallManager/Cisco Unity Connection Utilities.**
- Step 6 Expand "All Releases" on the left panel to display the "COP-files" option. Click COP-files.
- Step 7 Click the Download button to download *ciscocm.free\_common\_space\_v1.4.k3.cop.sgn*
- Step 8 Install this file on all nodes in the cluster by using the Software Upgrades > Install/Upgrade menu path in Cisco Unified Operating System Administration.

A warning message will be displayed to notify you that the inactive version is deleted and that you will not be allowed to switch back to the inactive version.

A reboot of the server or cluster is not required when using this COP file.

Running the COP file multiple times will not cause issues. If the free space is greater than 25GB, then the cop file will display a message that you already have enough disk space.